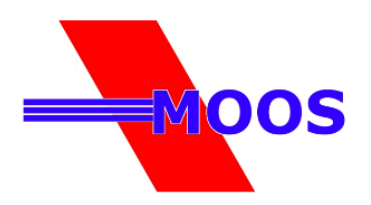

# **NOTICE DE PROGRAMMATION**

## **Platine 203 RR et NET230**

Pour intervenir sur la platine d'une porte type COMBOOS, il faut retirer le cache lumière blanc en haut à gauche de la porte (voir photo ci-après).

Pour intervenir sur la platine d'une porte type CAREAS ou LOREAS, il faut retirer la capot moteur gris côté gauche vue intérieur (voir photo ci-après).

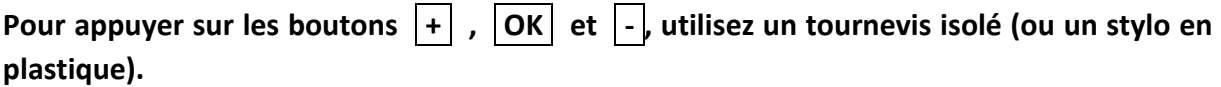

**Placez-vous près de la porte de garage fermée.**

## 1 / Programmation d'une télécommande

- − Appuyez sur + jusqu'à ce que P005 s'affiche
- − Valider par OK (appui bref)
- − LEAr s'affiche
- − Appuyer sur le bouton de la télécommande à programmer (il faut que LEAr soit affiché sur le display au moment ou se fait l'appui sur la télécommande.
	- Si LEAr n'est plus affiché, recommencer au début du paragraphe).
- − Le display affiche un numéro
- − LEAr se réaffiche
- <sup>−</sup> Attendre jusqu'à ce que le display affiche **- - - -** (sans appuyer sur ok)

S'il y a plusieurs télécommandes à programmer, recommencer le paragraphe 1 pour chaque télécommande.

#### 2 / Effacement de tous les codes

Cette fonction est utilisée pour reprogrammer toutes les télécommandes

- − Appuyez sur + jusqu'à ce que P004 s'affiche
- − Valider par OK (appui bref)
- − CanC clignote
- − Appuyer sur OK (appui prolongé) jusqu'à la fin du clignotement

Toutes les télécommandes qui avaient été mémorisées sont effacées.

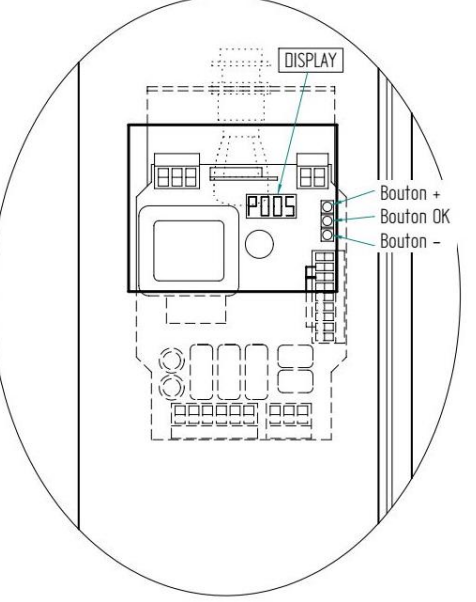

#### **Porte COMBOOS**

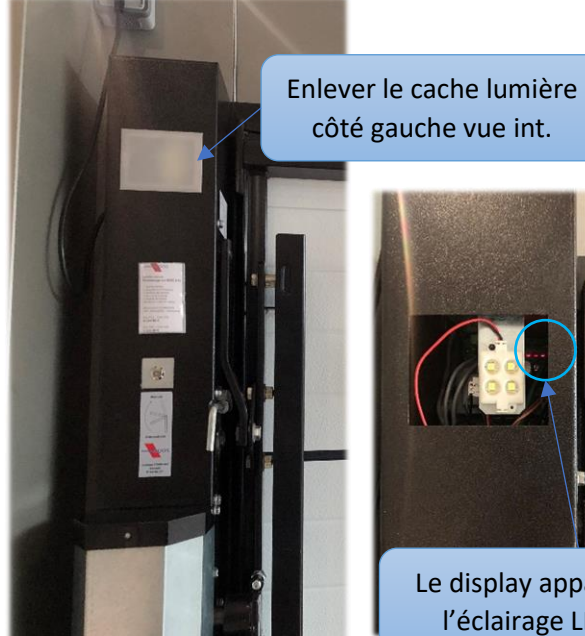

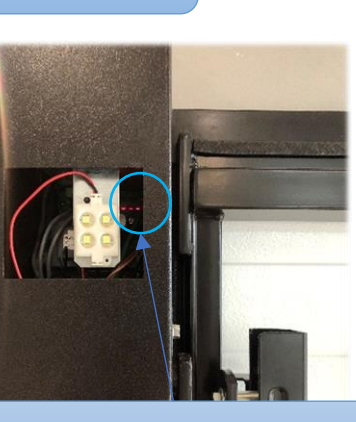

Le display apparait derrière l'éclairage LED à droite

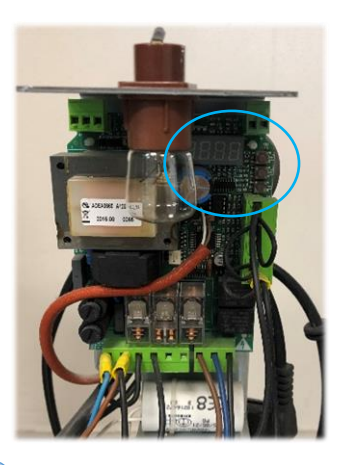

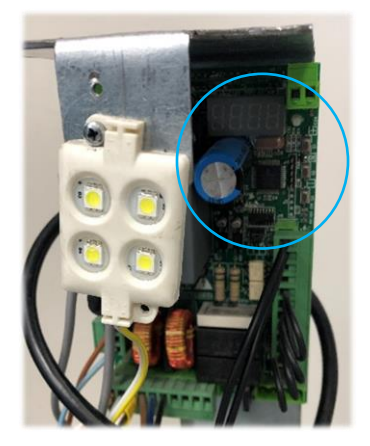

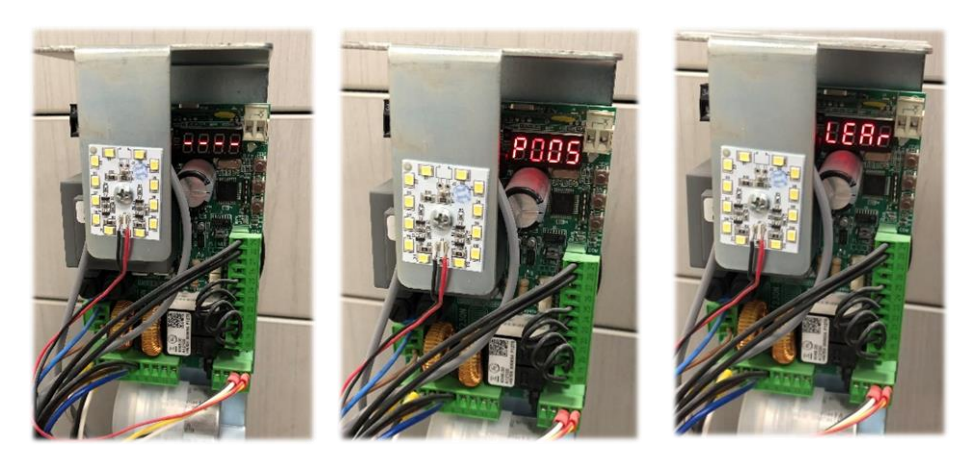

**Porte CAREAS ou LOREAS**

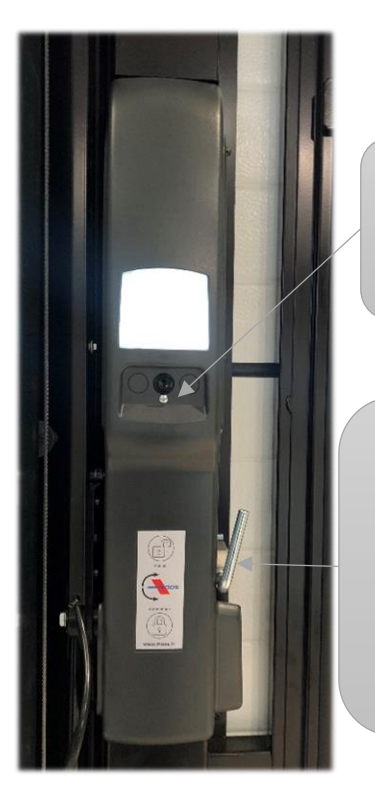

Enlever la vis sous le bouton poussoir pour retirer le capot moteur.

Si besoin, tourner la manette en version manuelle pour pouvoir retirer le capot plus facilement. Ne pas oublier de remettre la manette en position automatique au remontage du capot.

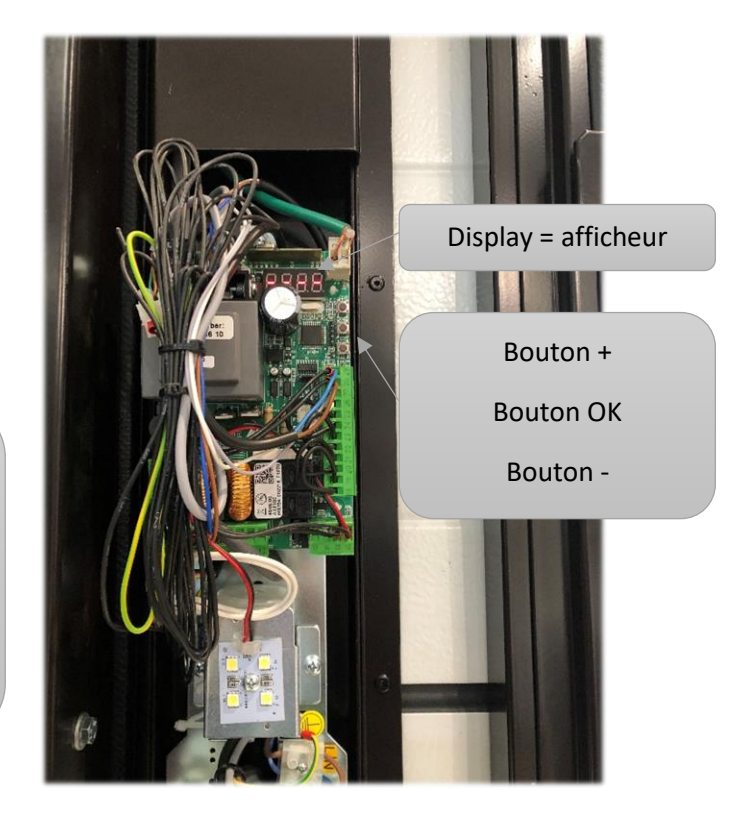